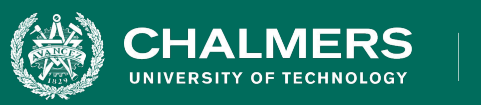

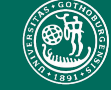

UNIVERSITY OF GOTHENBURG

#### **Lecture 5: Unit Testing and Test Automation**

**Gregory Gay** DIT635 - February 5, 2020 UNIVERSITY OF GOTHENBURG

### **Today's Goals**

- We now know what tests \*are\*.
- Soon, we'll learn how to design tests.
	- (exploration -> requirements > code structure)
- Today some of the technical detail.
	- How to write unit tests in JUnit.
	- Executing tests as part of a build script.

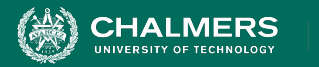

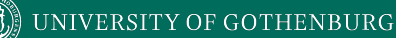

### **Executing Tests**

- How do you run test cases on the program?
	- You could run the code and check results by hand.
	- **• Please don't do this.**
		- Humans are slow, expensive, and error-prone.
		- **Exception** exploratory testing.
	- Test design requires effort and creativity.
	- Test execution should not.

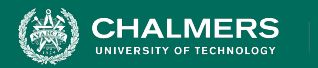

### **Test Automation**

- **Test Automation** is the development of software to separate repetitive tasks from the creative aspects of testing.
- Automation allows control over *how* and *when* tests are executed.
	- Control the environment and preconditions.
	- Automatic comparison of predicted and actual output.
	- Automatic hands-free re-execution of tests.

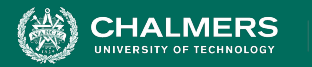

# **Testing Requires Writing Code**

- Testing cannot wait for the system to be complete.
	- The component to be tested must be isolated from the rest of the system, instantiated, and *driven* using method invocations.
	- Untested dependencies must be *stubbed out* with reliable substitutions.
	- The deployment environment must be simulated by a controllable *harness*.

 $\mathbf{r}$ 

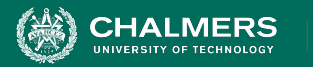

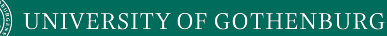

# **Test Scaffolding**

- Test scaffolding is a set of programs written to support test automation.
	- Not part of the product
	- Often temporary
- Allows for:
	- Testing before all components complete.
	- Testing independent components.
	- Control over testing environment.

ЪÖ

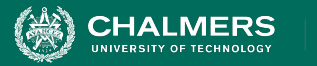

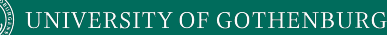

# **Test Scaffolding**

- A **driver** is a substitute for a main or calling program.
	- Test cases are drivers.
- A **harness** is a substitute for all or part of the deployment environment.
- A **stub** (or **mock object**) is a substitute for system functionality that has not been completed.
- Support for recording and managing test execution.

**HALMERS** 

#### **Test Scaffolding**

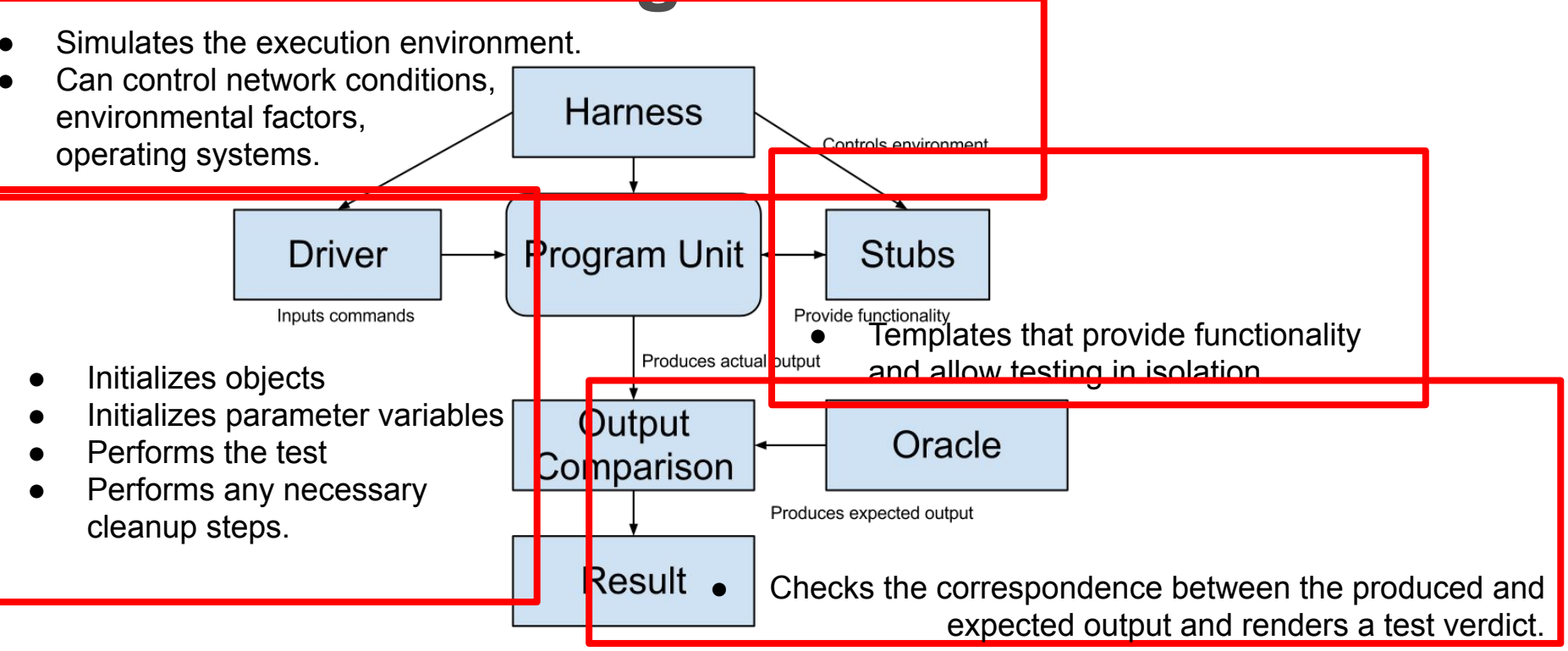

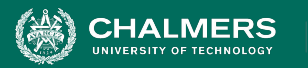

# **Writing an Executable Test Case**

- Test Input
	- Any required input data.
- Expected Output (Test Oracle)
	- What *should* happen, i.e., values or exceptions.
- Initialization
	- Any steps that must be taken before test execution.
- Test Steps
	- Interactions with the system (such as method calls), and output comparisons.
- Tear Down
	- Any steps that must be taken after test execution to prepare for the next test.

֏

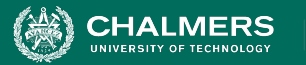

# **Writing a Unit Test**

JUnit is a Java-based toolkit for writing executable tests.

- Choose a target from the code base.
- Write a "testing class" containing a series of unit tests centered around testing that target.

```
public class Calculator {
   public int evaluate (String 
              expression) {
    int sum = 0;
     for (String summand:
              expression.split("\\+")) sum += Integer.valueOf(summand);
     return sum;
 }
```
ЪŌ

}

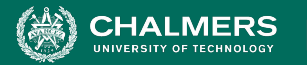

}

}

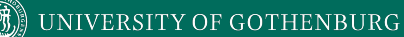

### **Writing a Unit Test**

#### import static

```
public class Calculator {
public Each test is denoted with keyword
                 expression) {
    int sum = 0;
     for (String summand:
                expression.split Test Steps
        sum += Integer.valueOf(summand);
     return sum;
                                                 org.junit.jupite Convention - name the test class
                                                import org.junit
                                                public class CalculatorTest {
                                                   @Test
                                                  void testEvaluate Valid ShouldPass(){
                                                     Calculator calculator = new Calculator();
                                     \text{Test Steps} int sum = calculator.evaluate("1+2+3"); Input
                                                     assertEquals(6, sum);
                                                      calculator = null;
                                                  }
                                                 }
                                                                  after the class it is testing or the 
                                                                  functionality being tested.
           @test.
                                     Initialization
                                                                             Oracle
                                                                            Tear Down
```
ЪŌ

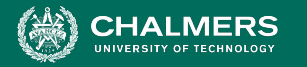

}

### **Test Fixtures - Shared Initialization**

**@BeforeEach** annotation defines a common test initialization method:

```
@BeforeEach
public void setUp() throws Exception
{
   this.registration = new Registration();
   this.registration.setUser("ggay");
```
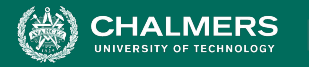

}

### **Test Fixtures - Teardown Method**

**@AfterEach** annotation defines a common test tear down method:

```
@AfterEach
public void tearDown() throws Exception
{
   this.registration.logout();
   this.registration = null;
```
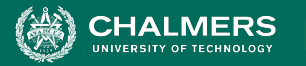

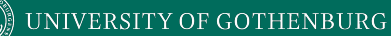

### **More Test Fixtures**

- **@BeforeAll** defines initialization to take place before any tests are run.
- **@AfterAll** defines tear down after all tests are done.

@BeforeAll

```
 public static void setUpClass() {
    myManagedResource = new
         ManagedResource();
 }
```

```
 @AfterAll
   public static void tearDownClass() 
throws IOException {
     myManagedResource.close();
     myManagedResource = null;
 }
```
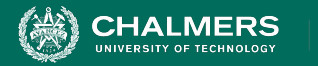

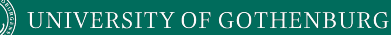

#### **Test Skeleton**

#### @Test annotation defines a single test:

@Test

**Type of scenario, and expectation on outcome. I.e., testEvaluate\_NullInput()**

public void test<Feature or Method>\_<Context>() {

```
//Define Inputs
try{ //Try to get output.
}catch(Exception error){
    fail("Why did it fail?");
}
```
//Compare expected and actual values through assertions or through if statements/fails

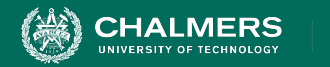

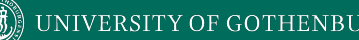

#### **Assertions**

Assertions are a "language" of testing - constraints that you place on the output.

- assertEquals, assertArrayEquals
- assertFalse, assertTrue
- assertNull, assertNotNull
- assertSame,assertNotSame

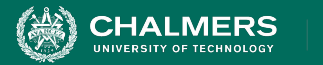

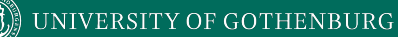

#### **assertEquals**

#### @Test

```
public void testAssertEquals() {
```

```
 assertEquals("failure - strings are not
```

```
equal", "text", "text");
```

```
}
```
}

#### @Test

```
public void testAssertArrayEquals() {
    byte[] expected = "trial", getBytes();
    byte[] actual = "trial".getBytes();
     assertArrayEquals("failure - byte arrays 
not same", expected, actual);
```
- Compares two items for equality.
- For user-defined classes, relies on .equals method.
	- Compare field-by-field
	- assertEquals(studentA.getName(), studentB.getName()) rather than assertEquals(studentA, studentB)

ЪŌ

assertArrayEquals compares arrays of items.

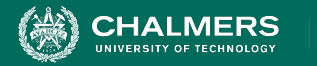

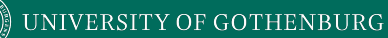

#### **assertFalse, assertTrue**

#### @Test

```
public void testAssertFalse() {
```
assertFalse("failure - should be false",

(getGrade(studentA, "DIT635").equals("A"));

```
}
```
#### @Test

```
public void testAssertTrue() {
     assertTrue("failure - should be true", 
(getOwed(studentA) > 0);
}
```
- Take in a string and a boolean expression.
- Evaluates the expression and issues pass/fail based on outcome.
- Used to check conformance of solution to expected properties.

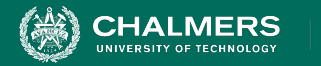

#### **assertSame, assertNotSame**

#### @Test

```
public void testAssertNotSame() {
```

```
 assertNotSame("should not be same Object",
```

```
studentA, new Object());
```

```
}
```
#### @Test

```
public void testAssertSame() {
```

```
Student studentB = studentA;
```

```
 assertSame("should be same", studentA, 
studentB);
```
- Checks whether two objects are clones.
- Are these variables aliases for the same object?
	- assertEquals uses .equals().
	- assertSame uses ==

#### }

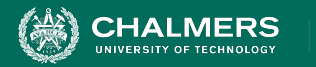

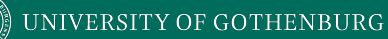

#### **assertNull, assertNotNull**

#### @Test

```
public void testAssertNotNull() {
```

```
 assertNotNull("should not be null", 
 new Object());
```
#### }

}

#### @Test

```
public void testAssertNull() {
    assertNull("should be null", null);
```
- Take in an object and checks whether it is null/not null.
- Can be used to help diagnose and void null pointer exceptions.

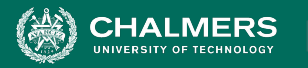

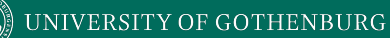

# **Grouping Assertions**

#### @Test

}

```
void groupedAssertions() {
```

```
 Person person = Account.getHolder();
```

```
 assertAll("person",
```
() -> assertEquals("John",

```
person.getFirstName()),
```

```
 () -> assertEquals("Doe",
```

```
person.getLastName()));
```

```
Grouped assertions are
executed.
```
○ Failures are reported together.

ЪŌ

○ Preferred way to compare fields of two data structures.

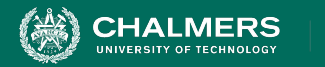

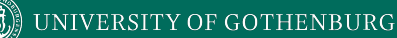

#### **assertThat**

**h either** - pass if one of these properties is true lems,  $b\bar{b}$ either - pass if one of these properties is t **aithor** page if and of these prope either - pass if one of these properties is true.<br>- <u>- pass if one of these properties</u> is true.

 $\overline{\bullet}$  0

#### @Test

}

#### public void testAssertThat{

- assertThat("albumen", **both**(containsString("a")).and(containsString("b")));
- assertThat(Arrays.asList("one", "two", "three"), **hasItems**("one", "three"));
- assertThat(Arrays.asList(new String[] { "fun", "ban", "net" }),

**everyItem**(containsString("n")));

- assertThat("good", **allOf**(equalTo("good"), startsWith("good")));
- assertThat("good", **not(allOf**(equalTo("bad"), equalTo("good"))));
- assertThat("good", **anyOf**(equalTo("bad"), equalTo("good")));
- assertThat(7, not(CombinableMatcher.<Integer>

**either**(**equalTo**(3)).or(**equalTo**(4))));

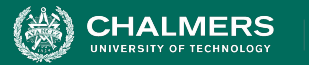

# **Testing Exceptions**

#### @Test

}

```
void exceptionTesting() {
```

```
 Throwable exception =
```

```
 assertThrows(
```

```
 IndexOutOfBoundsException.class,
```

```
() -> { new ArrayList<Object>().get(0);}
```

```
 );
```

```
 assertEquals("Index:0, Size:0",
```

```
 exception.getMessage());
```
When testing error handling, we expect exceptions to be thrown.

ЪŌ

- **assertThrows** checks whether the code block throws the expected exception.
- **assertEquals** can be used to check the contents of the stack trace.

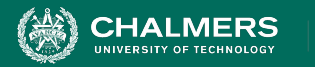

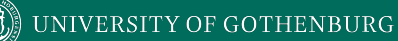

# **Testing Performance**

#### @Test

```
void timeoutExceeded() {
```

```
 assertTimeout( ofMillis(10),
```

```
() -> { Order.process(); });
```
#### }

#### @Test

void timeoutNotExceededWithMethod() {

String greeting =

```
 assertTimeout(ofMinutes(2),
```
AssertionsDemo::greeting);

```
 assertEquals("Hello, World!", greeting);
```
- **assertTimeout** can be used to impose a time limit on an action.
	- $\circ$  Time limit stated using of Milis(..), ofSeconds(..), ofMinutes(..)
	- Result of action can be captured as well, allowing checking of result correctness.

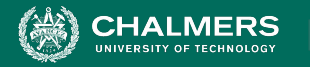

# **Activity - Unit Testing**

You are testing the following method:

#### **public double max(double a, double b);**

Devise three executable test cases for this method in the JUnit notation. See the attached handout for a refresher on the notation.

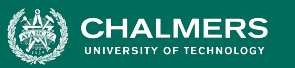

#### @Test

```
 public void aLarger() {
  double a = 16.0;
  double b = 10.0;
   double expected = 16.0; 
  double actual = max(a,b);
   assertTrue("should be larger", actual>b);
   assertEquals(expected, actual);
```
#### } @Test

}

```
 public void bLarger() {
  double a = 10.0;
  double b = 16.0;
   double expected = 16.0; 
  double actual = max(a,b); assertTrue("b should be larger", b>a);
   assertEquals(expected, actual);
```
#### @Test

}

```
 public void bothEqual() {
    double a = 16.0;
    double b = 16.0;
     double expected = 16.0; 
    double actual = max(a,b);
     assertEquals(a,b);
     assertEquals(expected, actual);
   }
@Test
   public void bothNegative() {
    double a = -2.0;
    double b = -1.0;
    double expected = -1.0;
    double actual = max(a,b);
```
 $\overline{\bullet}$   $\bullet$ 

```
assertTrue("should be negative", actual<0);
 assertEquals(expected, actual);
```
UNIVERSITY OF GOTHENBURG

#### **Best Practices**

• Use assertions instead of print statements

@Test

**HALMERS** 

```
public void testStringUtil Bad() {
     String result = stringUtil.concat("Hello ", "World");
     System.out.println("Result is "+result);
}
@Test
public void testStringUtil Good() {
     String result = stringUtil.concat("Hello ", "World");
     assertEquals("Hello World", result);
}
```
- The first test will always pass (no assertions)
	- Developer would need to manually verify the output.

ЪŌ

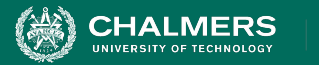

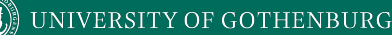

#### **Best Practices**

• Even if code is non-deterministic, tests should give deterministic results.

```
public long calculateTime(){
   long time = 0;
    long before = System.currentTimeMillis();
    veryComplexFunction();
    long after = System.currentTimeMillis();
    time = after - before;
    return time;
}
```
- Each time this method is executed, the result will differ.
- Tests for this method should not specify the exact time returned, but properties of a "good" execution.
	- The time should be positive, not negative or 0.
	- Couple place a range on the output.

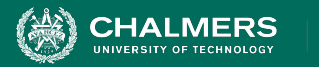

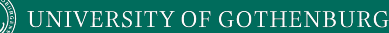

#### **Best Practices**

- Test negative scenarios and boundary cases, in addition to positive scenarios.
	- Can the system handle invalid data?
	- Method expects a string of length 8, with A-Z,a-z,0-9.
		- Try non-alphanumeric characters. Try a blank value. Try strings with length  $< 8, > 8$
- Boundary cases test extreme values.
	- If method expects numeric value 1 to 100, try 1 and 100.
		- Also, 0, negative, 100+ (negative scenarios).

UNIVERSITY OF GOTHENBURG

#### **Best Practices**

- Test only one code unit at a time.
	- Capture each scenario in a separate test case.
	- Method with two parameters: separate one null, other null, both null, and "happy path" into different test cases.
	- Helps in isolating and fixing faults.
- Don't use unnecessary assertions.
	- Unit tests are a specification on how behavior should work, not a list of observations.
	- Aim for each unit test method to perform exactly one assertion - ensure all assertions are related in purpose.

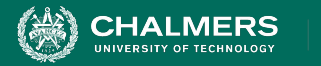

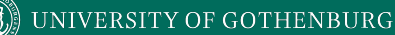

#### **Best Practices**

- Make each test independent of all others.
	- Use @BeforeEach and @AfterEach to set up state and clear state before the next test case.
- Create unit tests to target exceptions.
	- If an exception should be thrown based on certain input, make sure the exception is thrown.

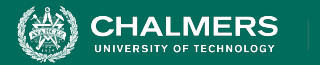

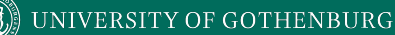

#### **Best Practices**

- Name test cases clearly and consistently.
	- Name tests after what they do and test.
	- Name should encode operation, scenario, and expectation:
		- TestCreateEmployee NullId ShouldThrowException
		- TestCreateEmployee NegativeId ShouldThrowException
		- TestCreateEmployee DuplicateId ShouldThrowException
		- TestCreateEmployee\_ValidId\_ShouldPass

ЪŌ

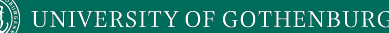

# **Scaffolding**

- Stubs and drivers are code written as replacements other parts of the system.
	- May be required if pieces of the system do not exist.
- Scaffolding allows control over test execution and greater observability to judge test results.
	- Simulate dependencies and test components in isolation.
	- Ability to set up specialized testing scenarios.
	- Ability to replace part of the program with a version more suited to testing.

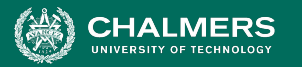

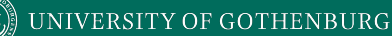

### **Replacing Interfaces**

- Scaffolding can be complex can replace any portion of the system.
- If an interface does not allow control or observability - write scaffolding to replace it.
	- Allow inspection of previously-private variables.
	- Replace a GUI with a machine-usable interface.
	- May be useful after testing.
		- Expose a command-line interface for scripting.

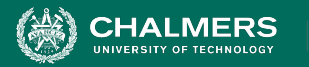

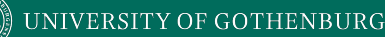

# **Generic vs Specific Scaffolding**

- Simplest driver run a single specific test case.
- More complex:
	- Common scaffolding for a set of similar tests cases,
	- Scaffolding that can run multiple test suites for the same software (i.e., load a spreadsheet of inputs and run then).
	- Scaffolding that can vary a number of parameters (product family, OS, language).
- Balance of quality, scope, and cost.

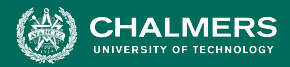

# **Unit Testing - Object Mocking**

Components may depend on other, unfinished (or untested) components. You can **mock** those components.

- Mock objects have the same interface as the real component, but are hand-created to simulate the real component.
- Can also be used to simulate abnormal operation or rare events.

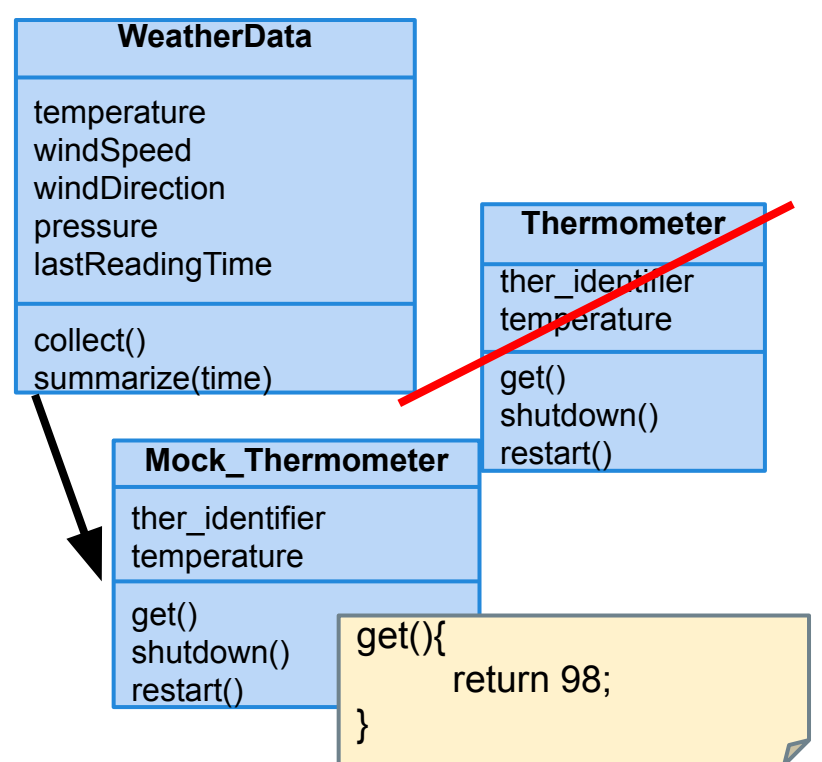

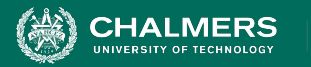

# **Mocking Example (Mockito)**

- Declare a mock object: **LinkedList mList = mock(LinkedList.class);**
- Specify method behavior: **when(mList.get(0)).thenReturn("first");**
	- Returns "first": mList.get(0);
	- Returns null: mList.get(99);
		- Because behavior for "99" is not specified.

**when(mList.get(anyInt()).thenReturn("element");**

• mList.get(0), mList.get(99) both return "element", as all input are specified.

 $\bullet$ 

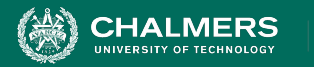

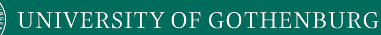

# **Mocking Within a Test**

@test

}

public void temperatureTest(){

 Thermometer mockTherm = mock(Thermometer.class); when(mockTherm.get()).thenReturn(98); WeatherData wData = new WeatherData(); wData.collect(mockTherm); assertEquals(98,wData.temperature);

 $\bullet$ 

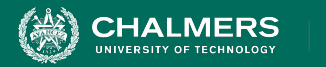

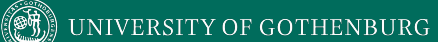

#### **Let's take a break.**

ъò

¥

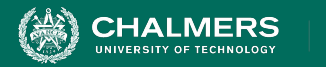

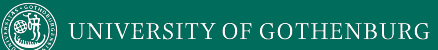

### **Build Systems**

ъò

à.

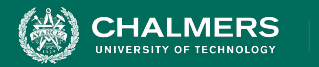

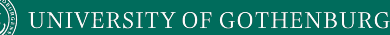

### **Build Systems**

- Building software, running test cases, and packaging and distributing the executable are very common, effort-intensive tasks.
- Building and deploying the project should be as easy as possible.
- Build systems ease this process by automating as much of it as possible.
	- Repetitive tasks can be automated and run at-will.

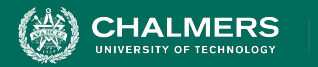

# **Build Systems**

- Build systems allow control over code compilation, test execution, executable packaging, and deployment to production.
- Script defines actions that can be automatically invoked at any time.
- Many frameworks for build scripting.
	- Most popular for Java include Ant, Maven, Gradle.
	- Gradle is very common for Android projects.

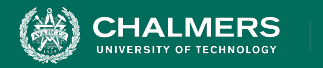

#### **Build Lifecycle**

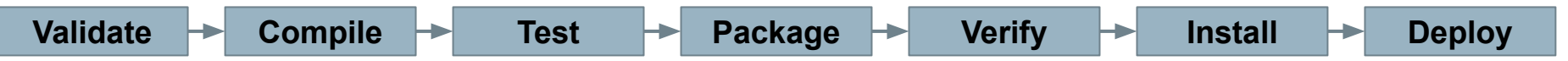

- **Validate** the project is correct and all necessary information is available
- **Compile** the source code of the project.
- **Test** the source code using a suitable unit testing framework.
	- Run **unit tests** against classes and **subsystem integration tests** against groups of classes.
- Take the compiled code and **package** it in its distributable format, such as a JAR.

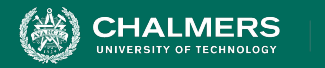

#### **Build Lifecycle**

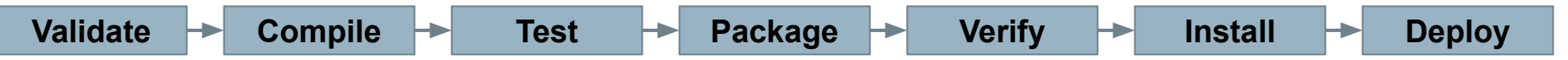

- **Verify** run system tests to ensure quality criteria are met.
	- System tests require a packaged executable.
	- This is also when tests of non-functional criteria like performance are executed.
- **Install** the package for use as a dependency in other projects locally.
- **Deploy** the package to the installation environment.

ЪŌ

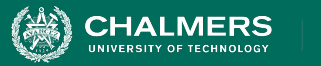

# **Apache Ant**

- Ant (Another Neat Tool) is a build system for Java.
- Build scripts define a set of **targets** that can be executed on command.
	- Targets can correspond to lifecycle phases or other desired automated tasks.
	- Targets can trigger other targets.
	- Build scripts written in XML.
		- Platform neutral, But can invoke platform-specific commands.
		- Human and machine readable.
		- Created automatically by many IDEs (Eclipse).

ЪÖ

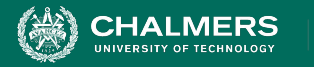

### **A Basic Build Script**

```
\langle ? \times 1 \rangle version = "1.0"?>
<project name = "Hello World Project" default = "info">
   \langletarget name = "info">
        <echo>Hello World - Welcome to Apache Ant!</echo>
    </target>
</project>
```
- File typically named **build.xml**, and placed in the base directory of the project.
- Build script requires **project** element and at least one **target**.
	- Project defines a **name** and a default **target**.
	- This target prints project information.
		- **• Echo** prints information to the terminal.

ЪÒ

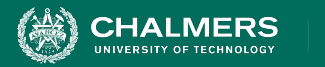

#### **Targets**

```
\langletarget name = "deploy" depends = "package"> .... \langle/target>
<target name = "package" depends = "clean,compile"> .... </target>
\langle target name = "clean" > .... \langle / target >
\langle target name = "compile" > .... \langle / target >
```
- A target is a collection of tasks you want to run in a single unit.
	- Targets can depend on other targets.
	- If you issue the **deploy** command, it will complete the **package** target first, which will complete **clean** and **compile** first.
	- Dependencies are denoted using the **depends** attribute.

ЪŌ

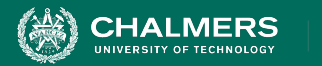

#### **Targets**

 $\langle$ target name = "deploy" depends = "package"> ....  $\langle$ /target> <target name = "package" depends = "clean,compile"> .... </target>  $\langle$  target name = "clean" > ....  $\langle$  / target> <target name = "compile" > .... </target>

- Target attributes:
	- **hame** defines the name of the target (required)
	- **• depends** lists dependencies of the target.
	- **• description** is used to describe the target.
	- **• if** and **unless** allow execution of the target to depend on a conditional attribute.
		- Execute the target **if** the attribute is true, or execute is **unless** the attribute is true.

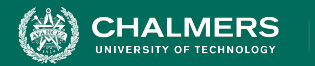

### **Executing targets**

```
\langle?xml version = "1.0"?>
<project name = "Hello World Project" default = "info">
   \langletarget name = "info">
       <echo>Hello World - Welcome to Apache Ant!</echo>
    </target>
</project>
                                                               >> ant
                                                              Ant!
```

```
Buildfile: build.xml
info: [echo] Hello World - Welcome to Apache 
BUILD SUCCESSFUL
Total time: 0 seconds
```
- In the command line, invoke:
	- **ant <target name>**
- If no target is supplied, the default will be executed.
	- In this case, **ant** and **ant info** will give the same result because info is the default target.

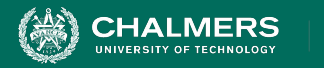

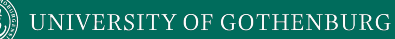

### **Properties**

- XML does not natively allow variable declaration.
	- Instead, Ant allows the creation of **property** elements, which can be referred to by name.

```
\langle?xml version = "1.0"?>
<project name = "Hello World Project" default = "info">
    <property name = "sitename" value = "http://cse.sc.edu"/>
    <target name = "info">
       <echo>Apache Ant version is ${ant.version} - You are at ${sitename} </echo>
    </target>
</project>
```
ЪŌ

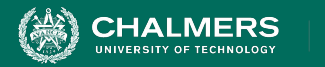

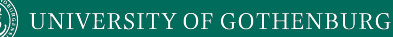

#### **Properties**

```
\langle?xml version = "1.0"?>
<project name = "Hello World Project" default = "info">
    <property name = "sitename" value = "http://cse.sc.edu"/>
    <target name = "info">
       <echo>Apache Ant version is ${ant.version} - You are at ${sitename} </echo>
    </target>
</project>
```
- Properties have a name and a value.
	- Property value is referred to as **\${property name}**.
	- Ant pre-defines **ant.version**, **ant.file** (location of the build file), **ant.project.name**, **ant.project.default-target**, and other properties.

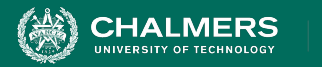

### **Property Files**

- A separate file can be used to define a set of static properties.
	- Allows reuse of a build file in different execution environments (development, testing, production).
	- Allows easy lookup of property values.
- Typically called **build.properties** and stored in the same directory as the build script.
	- Lists one property per line: <name> = <value>
	- Comments can be added using # <comment>

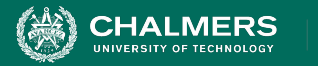

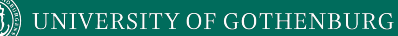

#### **Property Files**

#### • build.xml

```
\langle?xml version = "1.0"?>
<project name = "Hello World Project" default = "info">
    <property file = "build.properties"/>
    <target name = "info">
       <echo>You are at ${sitename}, version ${buildversion}.</echo>
    </target>
</project>
```
#### • build.properties

# The Site Name sitename = http://cse.sc.edu buildversion =  $3.3.2$ 

ъò

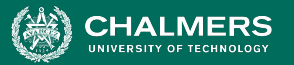

```
<target name = "myTarget" depends =
"myTarget.check" if =
"myTarget.run"> .... </target>
<target name = "myTarget.check">
     <condition property =
"myTarget.run">
         \langle and \rangle\langleavailable file =
"foo.txt"/>
              \langleavailable file =
"bar.txt"/>
         \langle / and \rangle </condition>
</target>
```
- **Conditions** Conditions are properties whose value is determined by **and** and **or** expressions.
	- **• And** requires each property to be true.
		- In this case, both foo.txt and bar.txt must exist.

ЪŌ

- (**available** is an Ant command that checks for file existence)
- **Or** requires only one listed property to be true.
- Calling target **myTarget.check** creates a property (**myTarget.run**) that is true if both files are present.
- When **myTarget** is called, it will run only if myTarget.run is true.

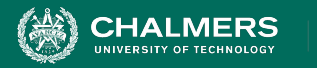

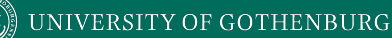

### **Ant Utilities**

- **Fileset** generates a list of files matching set criteria for inclusion or exclusion.
	- \*\* means that the file can be in any subdirectory.
	- \* allows partial file name matches.

```
<fileset dir = "${src}" casesensitive = "yes">
   \langleinclude name = "**/*.java"/>
    <exclude name = "**/*Stub*"/>
</fileset>
```
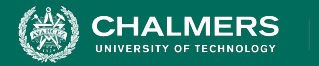

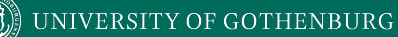

#### **Ant Utilities**

- **• Path** is used to represent a classpath.
	- **pathelement** is used to add items or other paths to the path.

```
\phi <path id = "build.classpath.jar">
    <pathelement path = "${env.J2EE_HOME}/j2ee.jar"/>
   \langle fileset dir = "lib"> \langleinclude name = "**/*.jar"/> \langle/fileset>
</path>
```
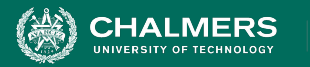

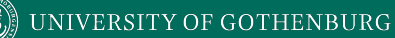

#### **Building a Project**

```
<project name = "Hello-World" basedir = "." default = "build">
   \langle property name = "src.dir" value = "src"/>
    <property name = "build.dir" value = "target"/>
   \epsilon <path id = "master-classpath">
      \langle fileset dir = "${src.dir}/lib"> \langleinclude name = "*.jar"/> \langle/fileset>
       <pathelement path = "${build.dir}"/>
    </path>
</project>
```
- Properties **src.dir** and **build.dir** define where the source files are stored and where the built classes are deployed.
- Path **master-classpath** includes all JAR files in the lib folder and all files in the build.dir folder.

ЪŌ

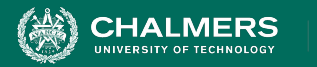

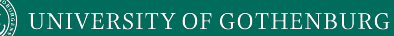

### **Building a Project**

```
<project name = "Hello-World" basedir = "." default = "build">
```

```
 <target name = "clean" description = "Clean output directories">
       <delete>
          <fileset dir = "${build.dir}">
             \langleinclude name = "**/*.class"/>
          </fileset>
       </delete>
    </target>
</project>
```
- The clean target is used to prepare for the build process by cleaning up any remnants of previous builds.
	- In this case, it deletes all compiled files (.class)
	- May also remove JAR files or other temporary artifacts that will be regenerated by the build.

ЪŌ

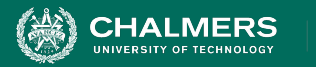

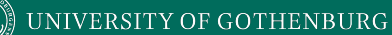

#### **Building a Project**

```
<project name = "Hello-World" basedir = "." default = "build">
```

```
 <target name = "build" description = "Compile source tree java files">
    <mkdir dir = "${build.dir}"/>
   \langlejavac destdir = "${build.dir}" source = "1.8" target = "1.8">
      \langlesrc path = "$\langlesrc.dir}"/>
       <classpath refid = "master-classpath"/>
    </javac>
 </target>
```
</project>

- The build target will create the build directory, compile the source code (using javac), and place the class files in the build directory.
	- Can specify which java version to target (1.8).
	- Must reference the classpath to use during compilation.

 $\overline{\bullet}$   $\bullet$ 

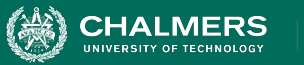

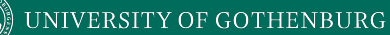

### **Creating a JAR File**

• The **jar** command is used to create a JAR (executable) from your compiled classes.

```
<target name = "package">
     <jar destfile = "lib/util.jar" basedir = "${build.dir}/classes"
        includes = "app/util/*" excludes = "**/Test.class" <manifest><attribute name = "Main-Class" value = "com.util.Util"/></manifest>
\langle/jar\rangle</target>
```
- **destfile** is the location to place the JAR file.
- **basedir** is the base directory of included files.
- **includes** defines the files to include in the JAR.
- **excludes** prevents certain files from being added.
- The **manifest** declares metadata about the JAR.
	- Attribute Main-Class makes the JAR executable.

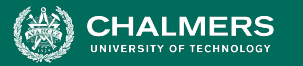

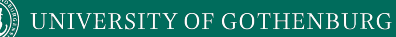

### **Running Unit Tests**

• JUnit tests are run using the **junit** command.

```
<target name = "test">
    <junit haltonfailure = "true" haltonerror = "false" 
           printsummary = "true" timeout = "5000">
       <test name = "com.utils.UtilsTest"/>
    </junit>
```
</target>

- **test** entries list the test classes to execute.
- **• haltonfailure** will stop test execution if any tests fail, **haltonerror** if errors occur.
- **• printsummary** displays test statistics (number of tests run, number of failures/errors, time elapsed).
- **timeout** will stop a test and issue an error if the specified time limit is exceeded.

ЪŌ

UNIVERSITY OF GOTHENBURG

### **Best Practices**

- Automate everything you can!
	- Ant can integrate with version control, run scripts, send files, zip files, etc.
	- Use it as a comprehensive project management tool.
- Require all team members to use Ant.
	- Require an Ant build before checking changes into version control.
- Provide a "clean" target.
	- All build files need the ability to clean up before a fresh build. Clean should only retain the files in VCS.

֏

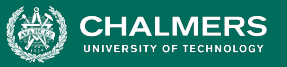

#### **Best Practices: Follow Consistent Naming Conventions**

- Call the build file **build.xml**, properties should be stored in **build.properties**.
	- And these should be in the root of the project.
- Prefix internal targets with a hyphen.

UNIVERSITY OF GOTHENBURG

- "build" might be available for external use, subtarget "-build.part1" might not be intended for use in isolation.
- By prefixing a hyphen, you give readers context.
- Hyphenated targets cannot be run from command line.
- Format and document the XML file.
	- Try to make the file readable to the human eye.

 $\bullet$ 

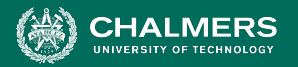

#### UNIVERSITY OF GOTHENBURG

#### **Best Practices: Design for Maintenance**

- Will your build file be readable in the future?
- Will the file execute on a clean machine?
	- Document the build process.
		- Write a text file describing the build and deployment process.
		- List programs and libraries needed for the build.
	- Avoid dependencies on programs/JAR files that are not stored with the project.
		- Store external libraries with the project for easier builds.
	- Do not distribute usernames/passwords in the build files. These change + this is bad security.

 $\mathbf{v}$ 

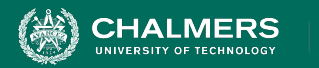

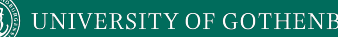

#### **We Have Learned**

- Test automation can be used to lower the cost and improve the quality of testing.
- Automation involves creating drivers, harnesses, stubs, and oracles.
- Test cases are often written in unit testing frameworks, as executable pieces of code.
	- Assertions allow deep examination of program output for failures.

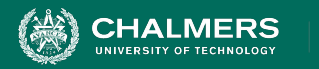

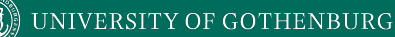

#### **We Have Learned**

- Testing is not all that can be automated.
	- Project compilation, installation, deployment, etc.
- **Project build automation:**
	- Automating the entire compilation, testing, and deployment process.
	- Ant is an XML-based language for automating the build process.

ЪÖ

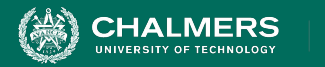

### **Next Time**

- Exploratory Testing
	- Human-driven exploration of system capabilities.
- Assignment 1 due February 16
- Before February 7, make sure you have one laptop per group with an IDE installed with JUnit support.
	- Make sure JUnit tests can be run
		- IntelliJ: <https://www.jetbrains.com/help/idea/configuring-testing-libraries.html>
		- Eclipse:

[https://help.eclipse.org/2019-12/index.jsp?topic=%2Forg.eclipse.jdt.doc.u](https://help.eclipse.org/2019-12/index.jsp?topic=%2Forg.eclipse.jdt.doc.user%2FgettingStarted%2Fqs-junit.htm) [ser%2FgettingStarted%2Fqs-junit.htm](https://help.eclipse.org/2019-12/index.jsp?topic=%2Forg.eclipse.jdt.doc.user%2FgettingStarted%2Fqs-junit.htm)

ЪŌ

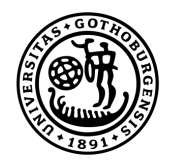

#### **UNIVERSITY OF GOTHENBURG**

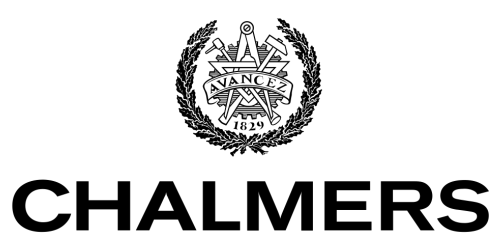

UNIVERSITY OF TECHNOLOGY